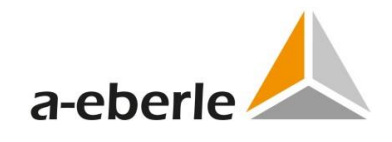

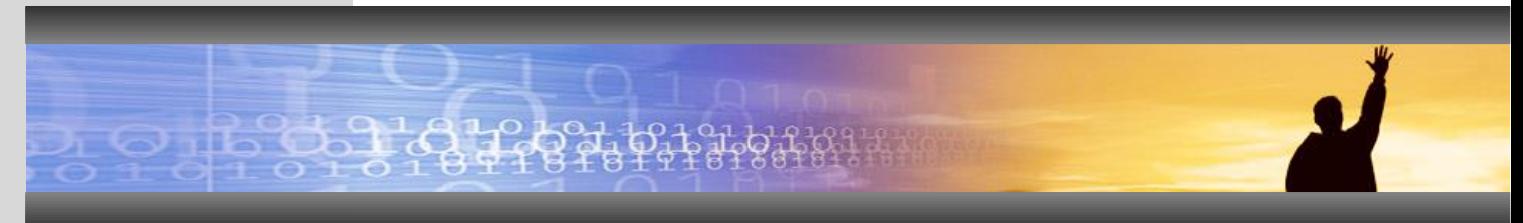

Version info

# <span id="page-0-0"></span>A.Eberle Toolbox 1.7.1 – A.Eberle Toolbox 2.1.41

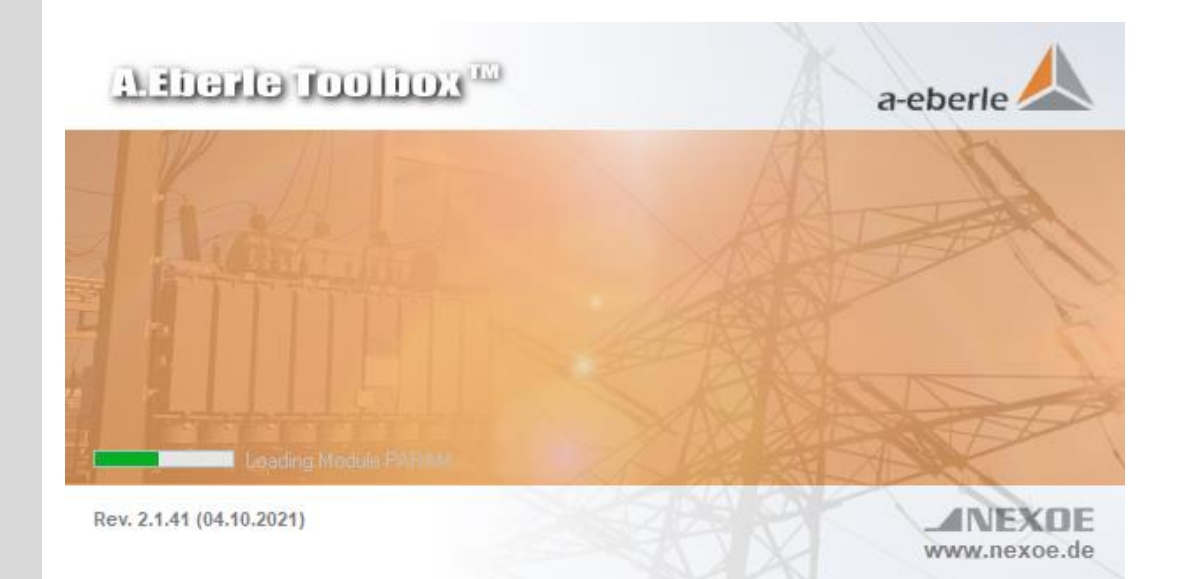

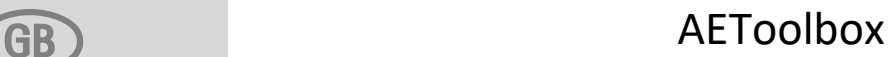

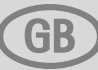

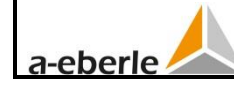

# **Contents**

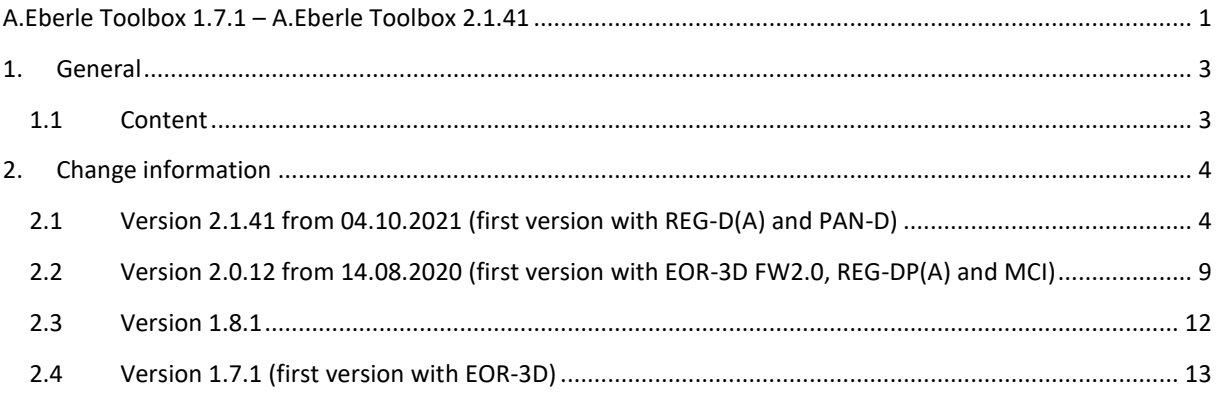

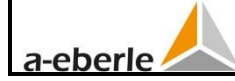

# <span id="page-2-0"></span>**1. General**

# <span id="page-2-1"></span>**1.1 Content**

This document contains information about the releases of the software version of AEToolbox and the supported devices, respectively.

The version information is structured into "Innovations and improvements" and in "Bugfixes". Within these topics there is differentiated between Framework, i.e. general changes, and device specific changes (e.g. EOR-3D, REG-DP(A), etc.). In front of the single points in brackets the respective tab in the AEToolbox is written, to make it easier to assign each point to the respective function in the AEToolbox. E.g. stands "Device" for the following tab:

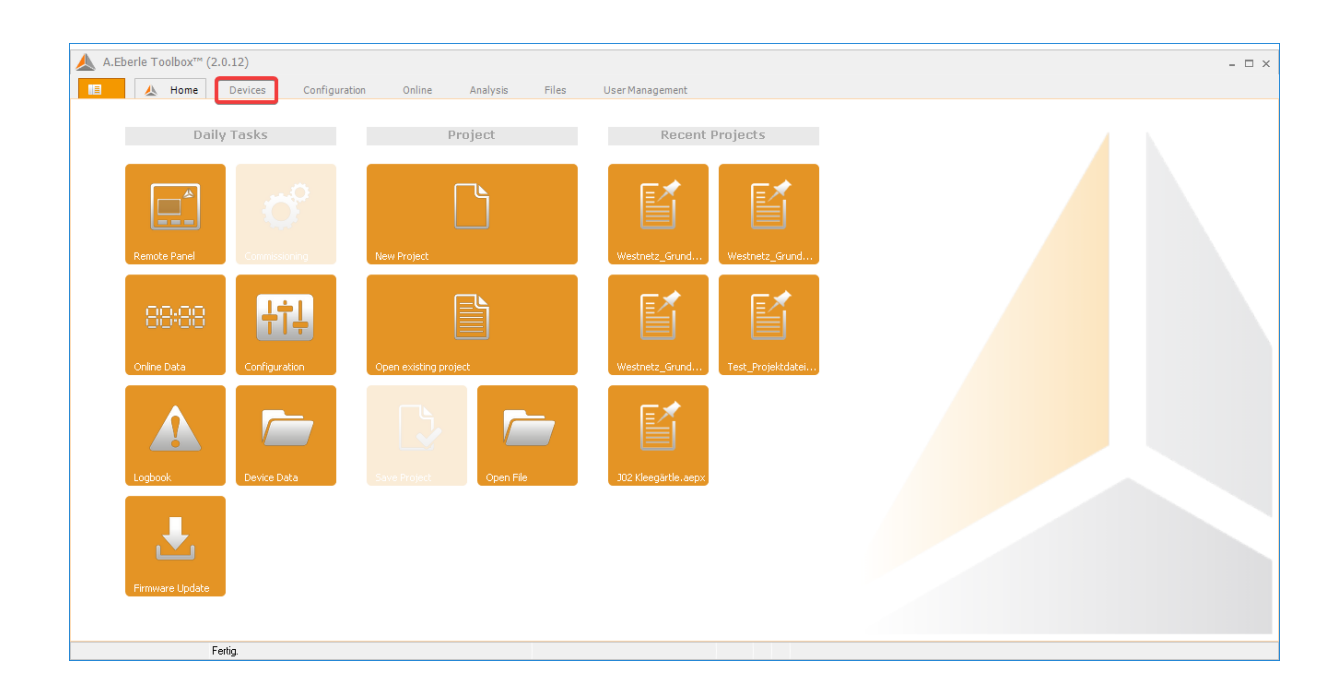

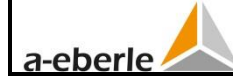

# <span id="page-3-0"></span>**2. Change information**

# <span id="page-3-1"></span>**2.1 Version 2.1.41 from 04.10.2021 (first version with REG-D(A) and PAN-D)**

# **Innovations and improvements**

# – **Framework:**

- o (Home) operating instructions linked under menu/help
- o (Home) global operation for "settings of the standard text for devices". There, the standard names for the device widgets can be defined, when a new device is applied
- o (Devices) In the device functions under "Widget: name/values" for the chosen device the shown descriptions and measurement values can be adapted
- o (Devices) Device-Wizard: colour accentuation of the device groups
- o (Devices) Device-Wizard: function "slow data connection" for GSM-Modems/Gateways
- o (Devices) after RAMBackup and RAMRestore request, if the device should be switched back in the operation mode
- o (Devices) right click on a device: "Configuration" changed to "Device/Data connection wizard"
- (Devices) encrypted data export in ZIP archive for M&O (Management & Operations) added
- o (Configuration) B-program, UDM files, LUA files are automatically checked after the upload
- $\circ$  (Configuration) Device features wizard: offline parameter sets are default created with the current firmware version
- o (Configuration) device features wizard: template processing improved
- o (Configuration) DIFF display of parameter sets improved
- o (Online) Templates for online panels reworked

# – **EOR-3D (Firmware Version 2.0.2):**

- o (Devices) improved firmware update from v1.xx (unencrypted) to v2.xx (encrypted): the firmware version 1.7.1 is installed as intermediated step
- $\circ$  (Devices) login window for active user administration, including the device name for better identification to which device the window belongs
- o (Devices) full support for the EOR-3D firmware version 2.0.2
- o (Devices) upcoming version 2.1.0 prepared
- o (Devices) At the start of a firmware update, the user is asked if he wants to keep the current CSV files (incl. customer specific changes) or if he wants to get the new standard CSV files. In the last case, the current files are moved to the SCADA archive, where there can be found for later needs. This function replaces the current line-by-line update method of the SCADA files.
- o (Devices) device features wizard: The default Value for Grid in the device features wizard is "compensated"
- $\circ$  (Configuration) binary inputs 1 + 2 of the device type EOR-3DS (B04) are digital
- o (Configuration) RS232 drops out for the device type EOR-3DS (B04)

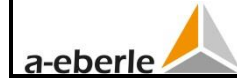

#### **Version Information AEToolbox v2.1.41**

Parameter setup and control software for EOR-3D, REG-DP(A), REG-D(A) and PAN-D Seite 5 von 13

- o (Configuration) second RJ45 socket for the device type EOR-3DS (B04) can be activated with a license key in the device features wizard
- o (Configuration) for the device type EOR-3DS (B04) 4 instead of 6 relays
- o (Online) "send changes" button for override of measurement values
- o (Online) time stamp added to the online logbook
- o (Online) measurement window with labels "primary", "secondary" and "angel"
- o (Online) adjustment of the online vector display for a better overview
- o (Online) adjustment of the panel for the EOR-3DS (B04)
- o (Files) after the transmission of a new SCADA CSV-file, the SCADA clients are restarted automatically and there is no need to restart them manual via the parameterisation
- o (Files) sensor configuration (\*.json) can be uploaded on a EOR-3DS (B04) under "configuration"
- o (Files) error message when files are drag&drop to the device, when logged in as "user" via TCP/IP with read-only rights

## – **REG-DP(A) (Firmware Version 2.8.05):**

- o Supporting the new REG-DP(A) Firmware v2.8.05 inclusive new MCI firmware v1.1
- o (Online) online page for different current injections CIF, CI, HPCI and MCI added and improved

## – **REG-D(A) (Firmware Version 2.29/3.29):**

- o (Devices) offline devices can be added with firmware v1.xx/v2.xx (S0/S1 charcteristic) or firmware v3.xx (S2-characteristic)
- o (Configuration) view Basic, Advanced and Full added
- o (Online) "send changed button to set nominal values

#### – **PAN-D (Firmware Version 2.29):**

- o (Configuration) view Basic, Advanced and Full added
- o (Online) logbook events for parameter changed added

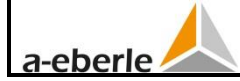

#### **Bugfixes**

- **Framework:**
	- o General improvements for program stability
	- o \*.aedx files are correct opened after double-click by a new AEToolbox instance
	- o Help window opened with F1 shows empty side solved
	- o Improvements for network adapters witch are removed when used
	- $\circ$  AEToolbox does not minimize when clicked on the icon in the taskbar solved
	- o Mistakes in the translation solved
	- o (Devices) Device widgets after opening a project not at the same position as before saving the project – solved
	- $\circ$  (Devices) device pool cut out bug solved
	- o (Devices) device pools only shows the devices which are included in the pool
	- o (Devices) maximum firmware version limited
	- o (Devices) disconnection to devices which are manual switched in the bootloader – solved
	- o (Devices) later connection to offline devices possible and problems solved
	- o (Devices) endless message after changing a LAN adapter solved
	- $\circ$  (Configuration) error message during parameter comparison solved
	- o (Configuration) firmware update via COM server does not work solved
	- o (Configuration) display error in the project tree solved
	- o (Configuration) connection wizard bugfix: no old connection data
	- $\circ$  (Configuration) project tree does not jump to the top anymore, when the list is very long
	- o (Configuration) automatic unit formation adjusted
	- o (Configuration) rounding problems with the decimal digits by comparison values solved
	- o (Configuration) upload is not finished, when during the parameter upload a parameter does not fit by the request – solved
	- o (Configuration) error during the transmission of parameters solved
	- o (Online) function of the horizontal scroll bar in logbooks improved
	- o (Online) online page on "RUN" can´t be stopped solved
	- $\circ$  (Analysis) errors in the display of \*.rvt files solved

- $\circ$  (Devices) after various firmware updates, they stop working solved
- o (Devices) revert to standard parameter set doesn´t work solved
- o (Configuration) missing relays after reading out an EOR-3D compact (B03) solved
- o (Configuration) decimal digits of kniV and knuV are displayed correct now
- o (Configuration) visibility of the locating methods depending on the device characteristics is wring (EOR-3D and EWR-22 switched) – solved
- o (Configuration) changes in a LUA script are missing in the editor after the upload – solved
- o (Online) labels of loaded log files are partly wrong solved
- $\circ$  (Online) wrong primary measurement values in the voltage measurement window – solved

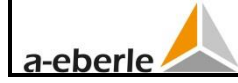

- **REG-DP(A):**
	- o (Configuration) \*.rgl can no longer be loaded on a REG-DP(A)
	- $\circ$  (Configuration) B-program can't be read out solved
	- o (Configuration) calibration data can´t be sent solved
	- o (Configuration) wrong firmware version is displayed solved
	- $\circ$  (Configuration) error when uploading a b-program solved
	- o (Configuration) BAFs can´t be set in the English AEToolbox solved
	- o (Online) "AEToolbox parse error" when displaying logbooks solved
	- o (Online) problem when opening huge logbooks solved
	- o (Online) local/remote LED on the HMI "off", when deactivated
	- o (Analysis) error when opening recorder files in –txt format solved
	- o (Files) offline devices with LUA script can´t be saved solved

## – **REG-D(A):**

- o (Devices) error when taking IP addresses solved
- o (Devices) in the REG-DA connection Wizard REG-Ds are displayed solved
- o (Devices) problems with acknowledging the bootstrap loader solved
- o (Configuration) AEToolbox problems after loading a\*rgl. files solved
- o (Configuration) nominal value settings improved
- o (Configuration) group list after read out empty solved
- o (Configuration) error when reading out b-programs solved
- $\circ$  (Configuration) error message when uploading parameters solved
- o (Configuration) error message during UDM download solved
- (Configuration) differences between AEToolbox and REG-D in default configuration – solved
- o (Configuration) error in parameter set solved
- $\circ$  (Configuration) recorder S2 parameterisation doesn't work at the first try, works at second try – solved
- o (Configuration) statistic data is in upload included solved
- o (Online) local/remote LED on HMI "off", when deactivated

# – **PAN-D:**

- o (Devices) error when taking IP addresses solved
- $\circ$  (Devices) problems with acknowledging the bootstrap loader solved
- o (Configuration) reading out PAN-D devices not possible solved
- o (Configuration) missing parameters added
- $\circ$  (Configuration) error in the parameter set solved

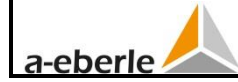

#### **Known issues**

- **Framework:**
	- o Devices are offline in the project overview, although they are online
	- o English manual under work
- **EOR-3D:**
	- o (Configuration) parameter via "STRG+E" currently volatile, this means after a restart of the device the settings are no longer there
- **REG-DP(A):**
- **REG-D(A):**
	- o (Configuration) display of the currently available in- and outputs of the COM3 mapping incorrect
	- o (Configuration) When importing PRM-files, depending on the language (e. g. French), problems can occur
	- o (Configuration) When comparing the current parameters with a comparison parameter set from a PRM-file, some parameter are not correct compared, which leads to a wrong differences list
- **PAN-D:**
	- o (Configuration) display of the currently available in- and outputs of the COM3 mapping incorrect
	- o (Configuration) When importing PRM-files, depending on the language (e. g. French), problems can occur
	- o (Configuration) When comparing the current parameters with a comparison parameter set from a PRM-file, some parameter are not correct compared, which leads to a wrong differences list

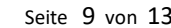

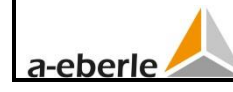

# <span id="page-8-0"></span>**2.2 Version 2.0.12 from 14.08.2020 (first version with EOR-3D FW2.0, REG-DP(A) and MCI)**

## **Innovations and improvements**

#### – **Framework:**

- o Completely revised manual in German language added to AEToolbox installation, English version will follow
- o (Home) general firmware update function on home screen for all devices implemented
- $\circ$  (Devices) Selection of "fixed" and "variable" serial number incl. serial number reset for device tile, to accept the current serial number of a device after reconnection
- o (Devices) Connection wizard improved
- o (Devices) Function " Revert to Standard Parameter Set" via right click on the device tile added
- o (Devices) Indication of the active role (user) in the device tile (widget)
- o (Configuration) Release of password protected software features
- o (Configuration) Upload-DIFF shows difference in firmware versions PC vs. device
- o (Configuration) Up/Download selection dialog extended
- o (Configuration) Export/Import of device pools
- o (Configuration) Auto-completion for input fields of value lists
- o (Configuration) View selection implemented with options "Basic", "Advanced" and "Full" (default view: Basic)
- (Configuration) Search function optimized, finds now also column texts of type "choice"
- o (Online) Copy of vector diagrams to Word now possible
- o (Online) Buttons "latching" and "spring return"
- o (Online) Save of terminal contents in case of page change
- o (Online) Performance of loading big log files improved
- o (Online) Button "RUN-locked" and "RUN" depending on "window fixed within AEToolbox or freely moveable"
- o (Analysis) For the loading of big recorder data after short time first optimization of scale implemented (first stream)
- o (Analysis) Chart-Editor, tab "filter" removed

- o (Devices) dynamic serial number check
- o (Devices) encrypted TLS1.2 communication EOR-3D/AEToolbox
- (Devices) in case of active TCP/IP user management login window appears in case of connection establishment. New login necessary after switching device to offline.
- o (Devices) Automatic recognition of Cortex-Hardware M3 vs. M4
- o (Devices) SDCard Check for firmware update
- o (Devices) Additional log for firmware update
- o (Devices) serial number function without SN (alternatively MAC address, for firmware update)

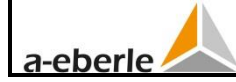

#### **Version Information AEToolbox v2.1.41**

Parameter setup and control software for EOR-3D, REG-DP(A), REG-D(A) and PAN-D Seite 10 von 13

- o (Devices) Firmware Downgrade from version 2.x to 1.x not possible, with respective notice before the firmware update to version 2.x
- o (Devices) Firmware update only possible as Admin
- o (Devices) Reboot via right click menu on device tile selectable
- (Devices) Parameter Statistics Activation from EOR-3D firmware 2.0 after firmware update automatically disabled
- o (Configuration) Load/Save for LUA files
- o (Configuration) autom. restart of SCADA protocols after changes
- o (Configuration) Parameter set for EOR-3D firmware 2.0 extended/changed
- o (Configuration) Default parameters reviewed and paramter set adapted for new View options (Basic, Advanced, Full)
- o (Configuration) New EOR-3D parameters added (ConMaster, etc.)
- o (Configuration) Restart ConMaster- and Script-server after upload of LUA files / parameters
- o (Configuration) Virt. BIs assignment Drop-Down selection (for BIFs)
- o (Configuration) earth short-circuit function added
- o (Configuration) hardware type in offline parameter set (because of the amount of binary IOs depending on the actual hardware)
- o (Configuration) Fast HPCI because of current function revision hidden
- o (Online) Template for connection status of Modbus Master/Slave
- o (Online) virt. BIs/BOs/MWRs 1...96 for Online-view implemented
- o (Online) Read out of EOR-3D Syslog
- o (Analysis) Display of statistic values
- o (Files) SCADA files download
- o (User Management) for TCP/IP- and Panel-User implemented; without activated user management for the TCP/IP connection admin rights (r+w+security features) and for the panel operator rights (r+w) are the default settings.
- **REG-DP(A):**
	- o **Complete support of the devices REG-DP and REG-DPA incl. background programs and current injection. In addition first software version, that fully supports the new multi frequency current injection MCI.**
- **REG-D(A):** BETA-Version implemented, not fully released yet
- **PAN-D:** BETA-Version implemented, not fully released yet
- **REG-DMA:** BETA- Version implemented, not fully released yet

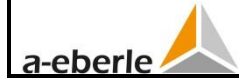

# **Bugfixes**

- **Framework:**
	- o (Home) Error message during project file saving when quitting AEToolbox fixed
	- o (Home) Button "Open file" with malfunction when opening an aedeex-/aedx-/ini-/aemx-/aepoex-file, fixed
	- o (Devices) Watchdog serialisation function implemented
	- o (Devices) device pool cut option deleted
	- o (Devices) Prevent creation of same connection port twice
	- o (Devices) Error message "Missing TBoxServer.INI" fixed
	- o (Devices) div. bugfixes regarding Google-Maps integration
	- o (Devices) Drag & Drop to project tree, display of the regarding mouse icon (Drop permitted/not permitted) fixed
	- $\circ$  (Devices) The context menu entry "Save as" had no function under "Config/Parameter", fixed
	- o (Devices) with more than 2 devices of same type no reconnect any more, fixed
	- o (Configuration) message "no connected device" at parameter download, fixed
	- o (Configuration) New parameter file can not be created, when there is no parameter file so far for this device (Button "New"), fixed
	- o (Configuration) Revision of DIFF behaviour of download of "compare parameters" (different firmware versions)
	- o (Configuration) Parameter page started on PCs without Admin right with wrong language setting
	- $\circ$  (Online) At all logs of offline device "no data" instead of "updating..."
	- o (Online) log book is displayed in English, although the AEToolbox language setting is German, fixed
	- o (Analysis) New series in chart (first series) --> complete time window
	- o (Analysis) Selection of analysis distance incorrect, fixed
	- $\circ$  (Files) Problem with transmission of several files at the same time into the project, fixed
	- o (Files) Error at Comtrade export of fault records, fixed

- o (Devices) UDP-selection table: IP connection to wrong device fixed
- $\circ$  (Devices) Optimization in case a firmware update is cancelled during update process
- o (Devices) Firmware update is not interrupted anymore during lock of PC display
- o (Configuration) Differentiation of BI3 to BI6 of Cortex M3 devices (EOR-3D B01/B02) and Cortex M4 devices (EOR-3D compact B03)
- $\circ$  (Configuration) Choice boxes with ..00:" format error fixed
- o (Online) Measurement [actualization](https://www.linguee.de/englisch-deutsch/uebersetzung/actualization.html) for vectors in block, thereby stable measurement values and no jumping of displayed values (no more rotating pointers in vector diagram anymore)
- o (Online) At analogue channel U2 naming fixed -> "Unsym. u2"
- o (Analysis) Display of recorder files improved, factor amplitude
- o (Analysis) Display U\_sec, I\_sec unit improved
- o (Files) Automatic refresh after deletion of files on the device implemented

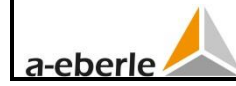

# <span id="page-11-0"></span>**2.3 Version 1.8.1**

# **Innovations and improvements**

# – **Framework**

- o General improvements regarding surface (clarity)
- o General improvements on stability
- o (Devices) Right click menu on device tile implemented
- o (Online) Online pages windows freely moveable and permanent active

#### **Bugfixes**

## – **Framework**

- o (Configuration) Compability of AEToolbox projects of version 1.3.1a
- o (Configuration) Access violation in configuration context fixed (Analysis) Correction of secondary current units

# – **EOR-3D**

o Firmware update routine improved

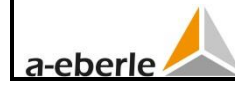

# <span id="page-12-0"></span>**2.4 Version 1.7.1 (first version with EOR-3D)**

## **Innovations and improvements**

# – **Framework**

- o New flat design implemented
- o Revision of online help (German)
- o (Home) Import function of log book implemented
- o (Devices) Google Maps at background picture on Devices page possible
- o (Devices) Improvement of connection wizard
- o (Configuration) Revision of toolbar on the configuration page
- o (Configuration) Read of single parameters with shortcut CTRL+R possible (sending single parameters with CTRL+E)
- o (Configuration) Creation of offline device possible
- o (Online) Function of the Reset-Buttons in Online Panel
- o (Online) Templates for customer specific online pages
- o (Online) New online page templates of log books
- o (Online) Several devices can be shown on one online page
- o (Online) Extended functionality for log book windows
- o (Analysis) Faster loading of .REC-files und Comtrade-files
- o (Analysis) Improvement of Chart-view
- o (Files) Display of download file names in status bar

# – **EOR-3D**

- o (Devices) Optimization of firmware updates
- o (Configuration) Complete support of EOR-3D compact

#### **Bugfixes**

#### – **Framework**

- o (Devices) Display error of device tiles fixed
- o (Devices) Interrupt of device connection fixed, when changing the configuration details of an existing device
- o (Devices) No overlapping of device tiles when creating new devices
- o (Configuration) Access violation in parameter context fixed
- o (Analysis) Corrections in chart editor and time window settings

- o (Configuration) Correction of download for device parameters
- o (Configuration) Correction of standard parameter set: missing texts added
- o (Online) Correction of primary current unit (measurements/vectors)
- o (Online) Binary inputs in online simulation now with function